#### The University of Denver's Center for Judaic Studies (CJS)

In partnership with the Office of Diversity and Inclusion (ODI), Office of Teaching and Learning (OTL), Religious and Spiritual Life, DULCCES & Fritz Knoebel School of Hospitality Management

presents:

For our 7 Best Practices, full specs for the DU Interfaith Challenge, and links to this guide and guides for other Office & Google Platforms visit: [www.du.edu/ahss/cjs/interfaith](http://www.du.edu/ahss/cjs/interfaith)

& Check out our a Check out sces!

> Google Calendar: A Step-by-Step Guide to Transforming your Online Calendar into an Interfaith Calendar in 12 minutes!

Calendar

00000

### **Why does this guide only accommodate 7 religious/cultural traditions?**

Our instructions connect your Google calendar to the dates from only 7 religious/cultural calendars because currently these are the only up-loadable religious/cultural calendars available for the Google platform.

Do you know of other religious calendars that can be uploaded to Google? Please let us know at [cjs@du.edu](mailto:cjs@du.edu)

Note: This guide is prepared and maintained by Prof. Sarah Pessin, the Interfaith Chair at the Center for Judaic Studies (CJS) with help from the CJS office team as a service to DU. Please note that screenshots and details may differ from what you see on your screen based on your operating system and whether you are on a PC or a Mac. If you have recommendations for improved screenshots or language, please email us at  $c$ js@du.edu (ideally with screenshots so we can best improve this guide).

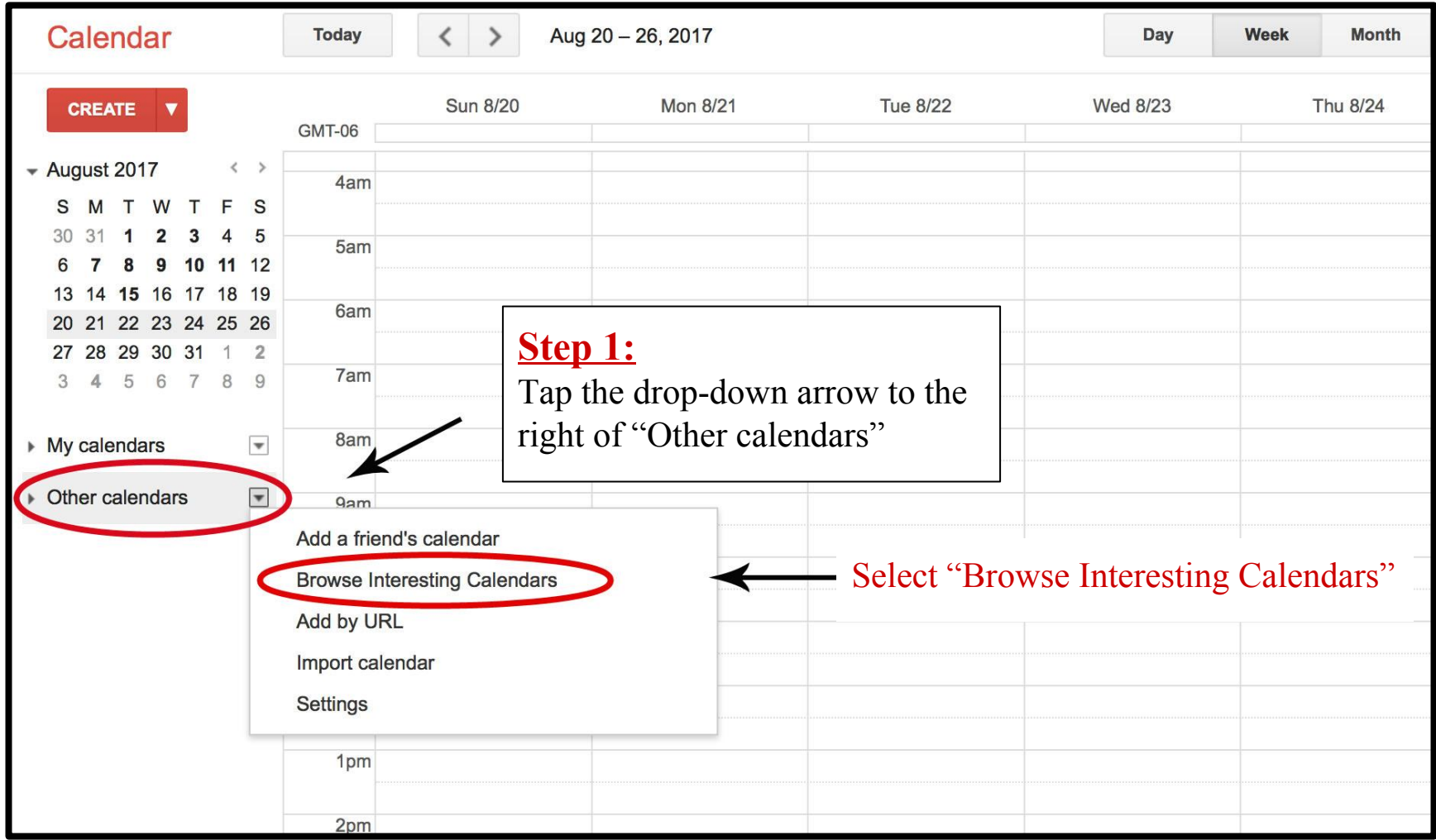

3

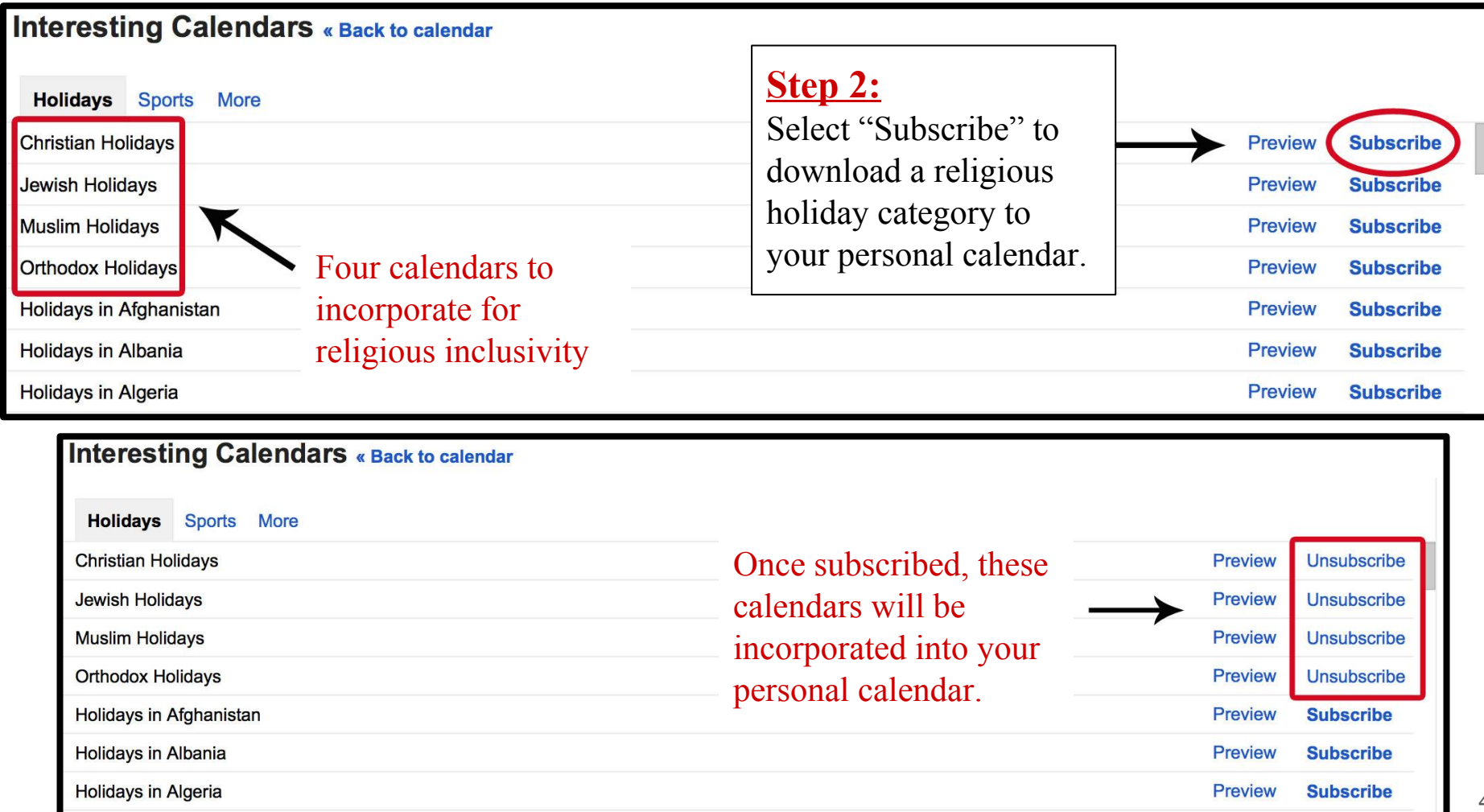

# We're Halfway Done Transforming your Google calendar!

You should now see Google's 4 "built in" religious calendars in your Google Calendar (listed under "Other calendars"). You may color-code them as you wish using the dropdown arrow to the right of each calendar.

\* Note: Please be advised that for many Muslims, the Islamic Calendar dates that you now have in your calendar are only estimates that are generally within a day or two of the final dates which are determined by real time observations of the moon's cycle in a given month based on weather, and other factors.

# We're Halfway Done Transforming your Google calendar!

Now that we've added the 4 Google calendars, let's upload 3 external calendars.\*

**\*Full Disclosure:** While many have reported success with the instructions so far, some did not succeed with what comes next; give it a try, and if you don't succeed, at least you now have 4 religious traditions in your online calendar. **Please visit the last page of this PDF before you go!**

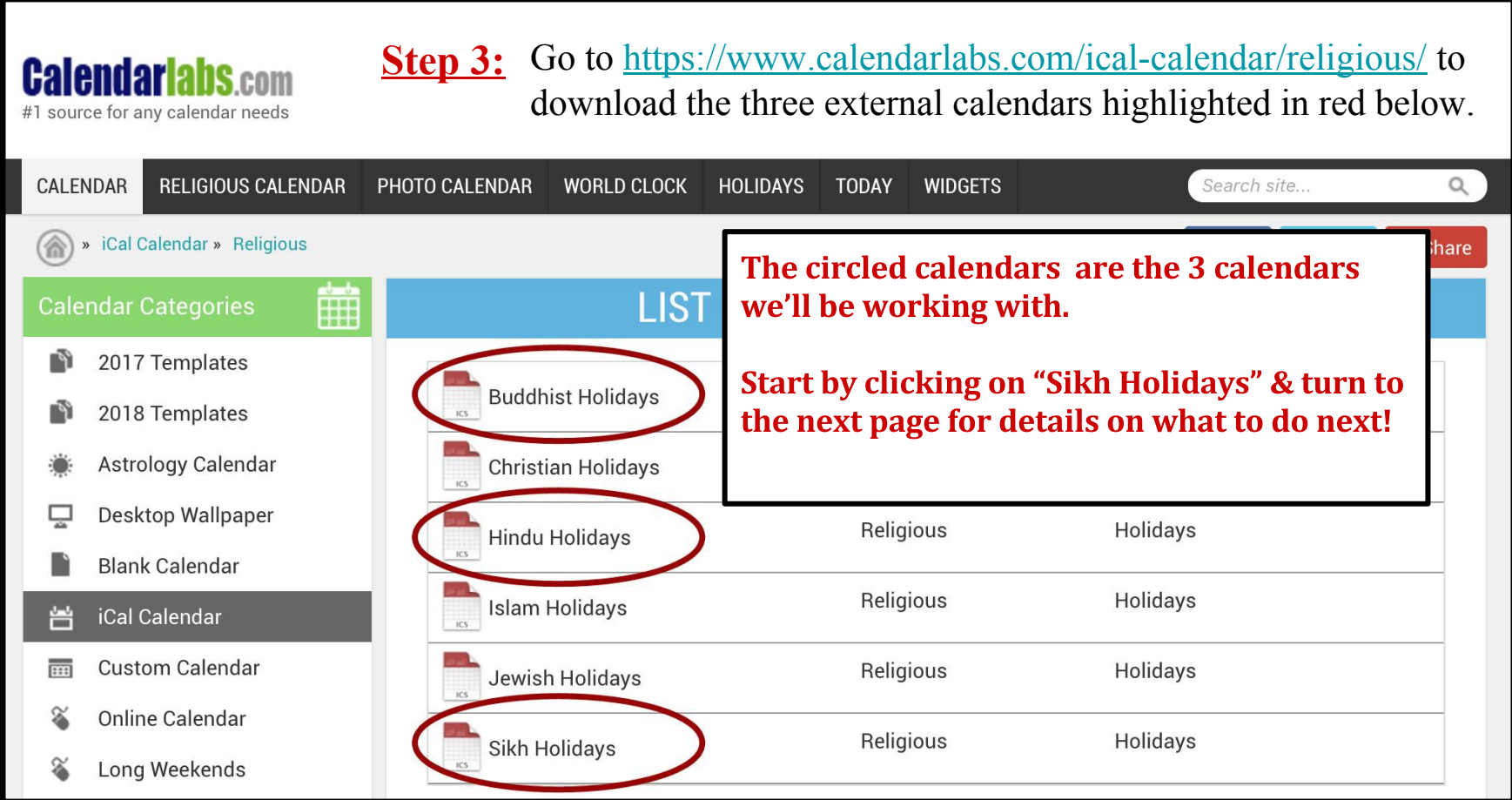

**Step 4:** Once you click on "Sikh Holidays," a green "Download" button will appear (circled in red below). Click Download. Depending on your computer/browser details, one of 2 things happens next:

- 1) You might have the option to 'Save' the file; if you have that option, take it (i.e. if you can, just 'Save' the file and do not 'Open' it);
- 2) You might find that your computer's default calendar opens automatically, e.g. iCal- with a dialogue window, 'Add event'; if this happens, click cancel (for the 'add event') and close the calendar program.
- In short: Do whatever you need to do to save the file! (And depending on your computer/browser, the file might get saved to your Desktop or Downloads Folder)
- Turn the page to learn how to upload this file into your Google Calendar!...

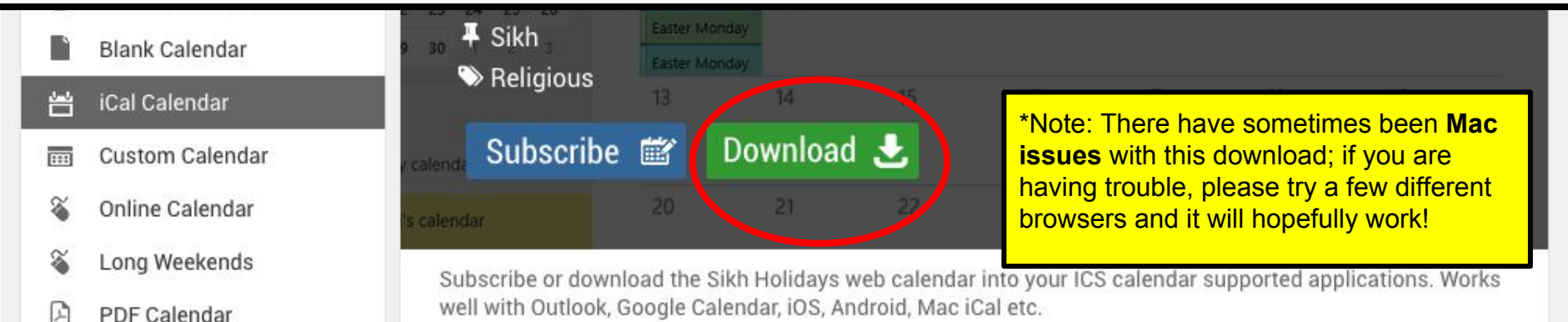

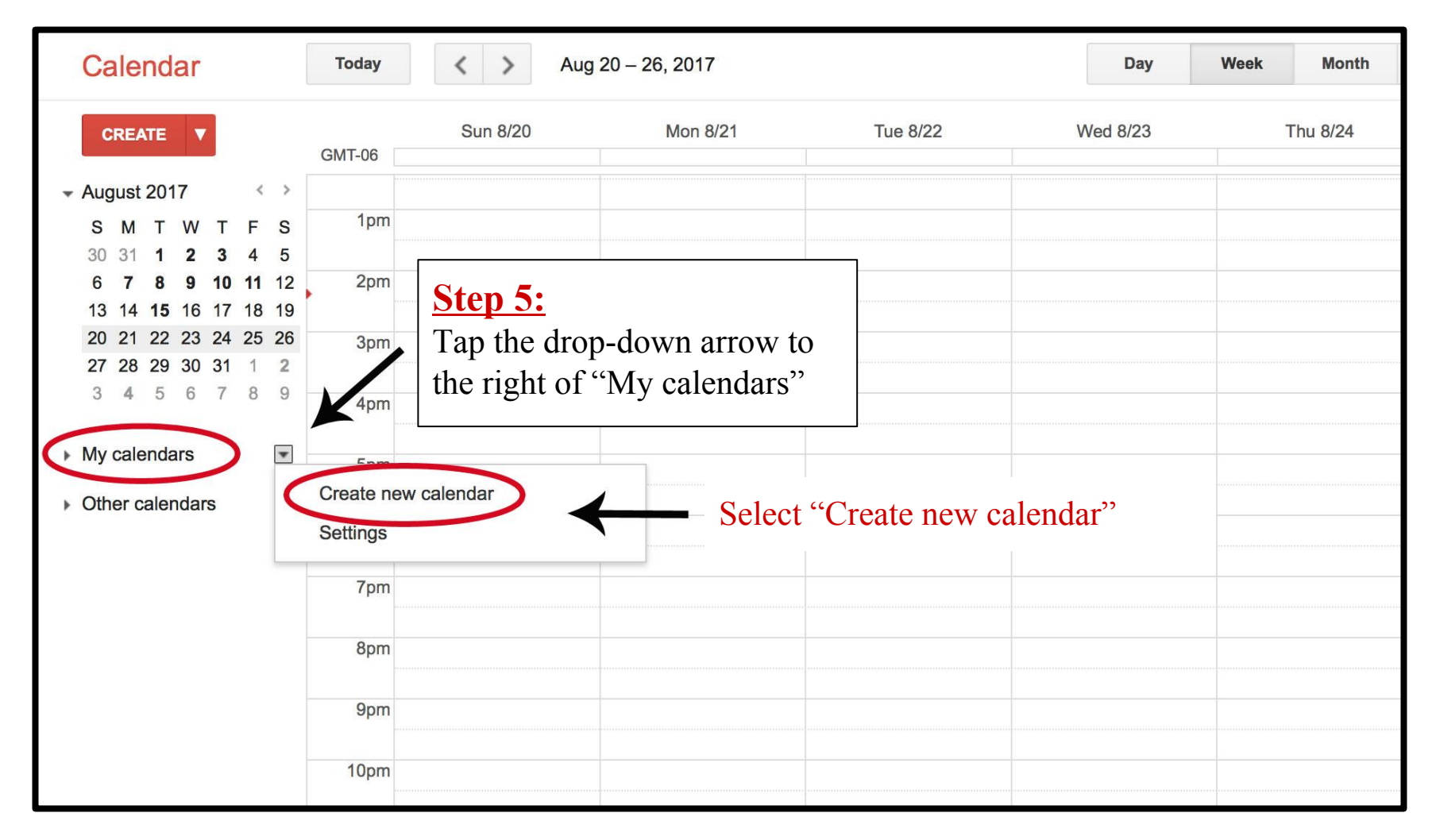

#### Step 6:

Let's create a new calendar where Sikh celebrations can be uploaded; let's name the calendar "Sikh Festivals." Once complete, tap "Create Calendar" (highlighted in red) located in the top left corner.

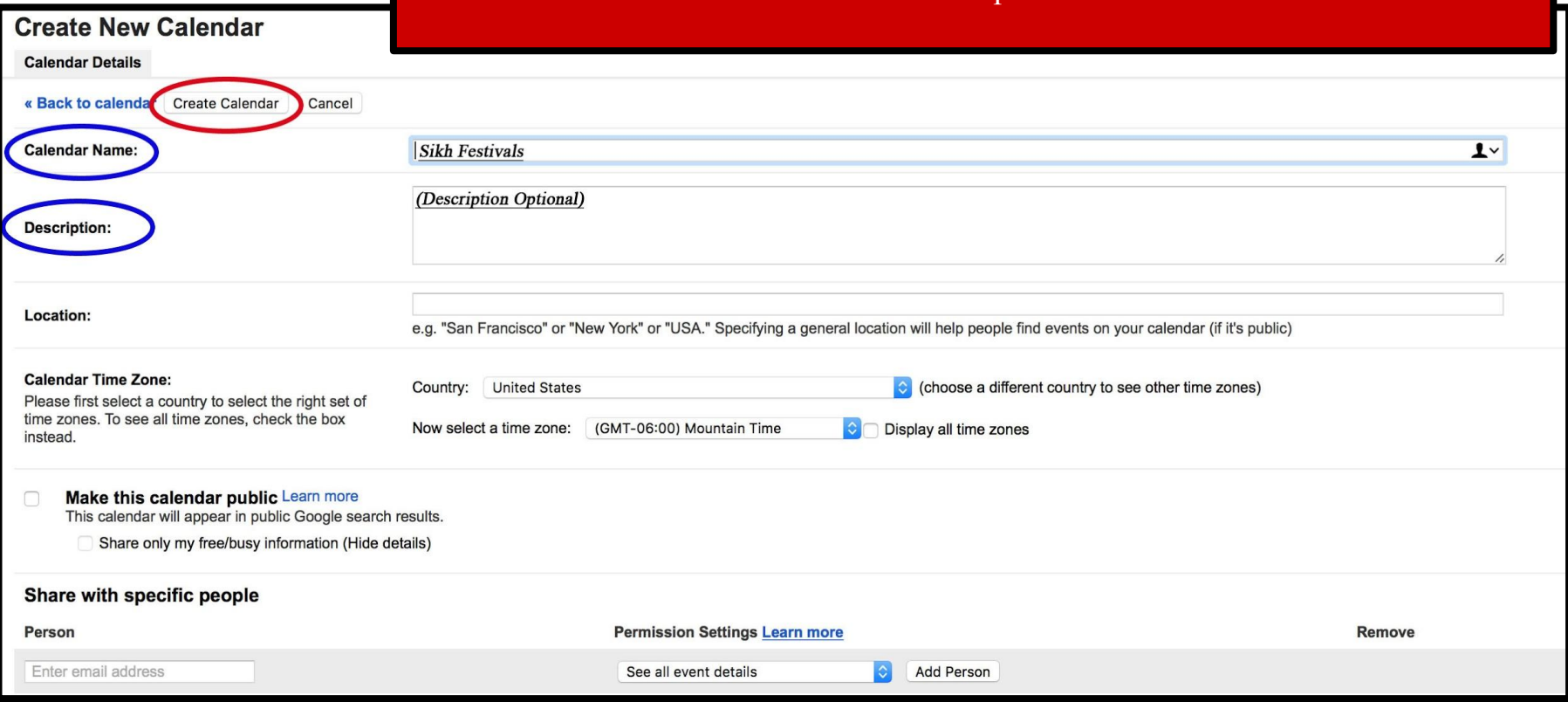

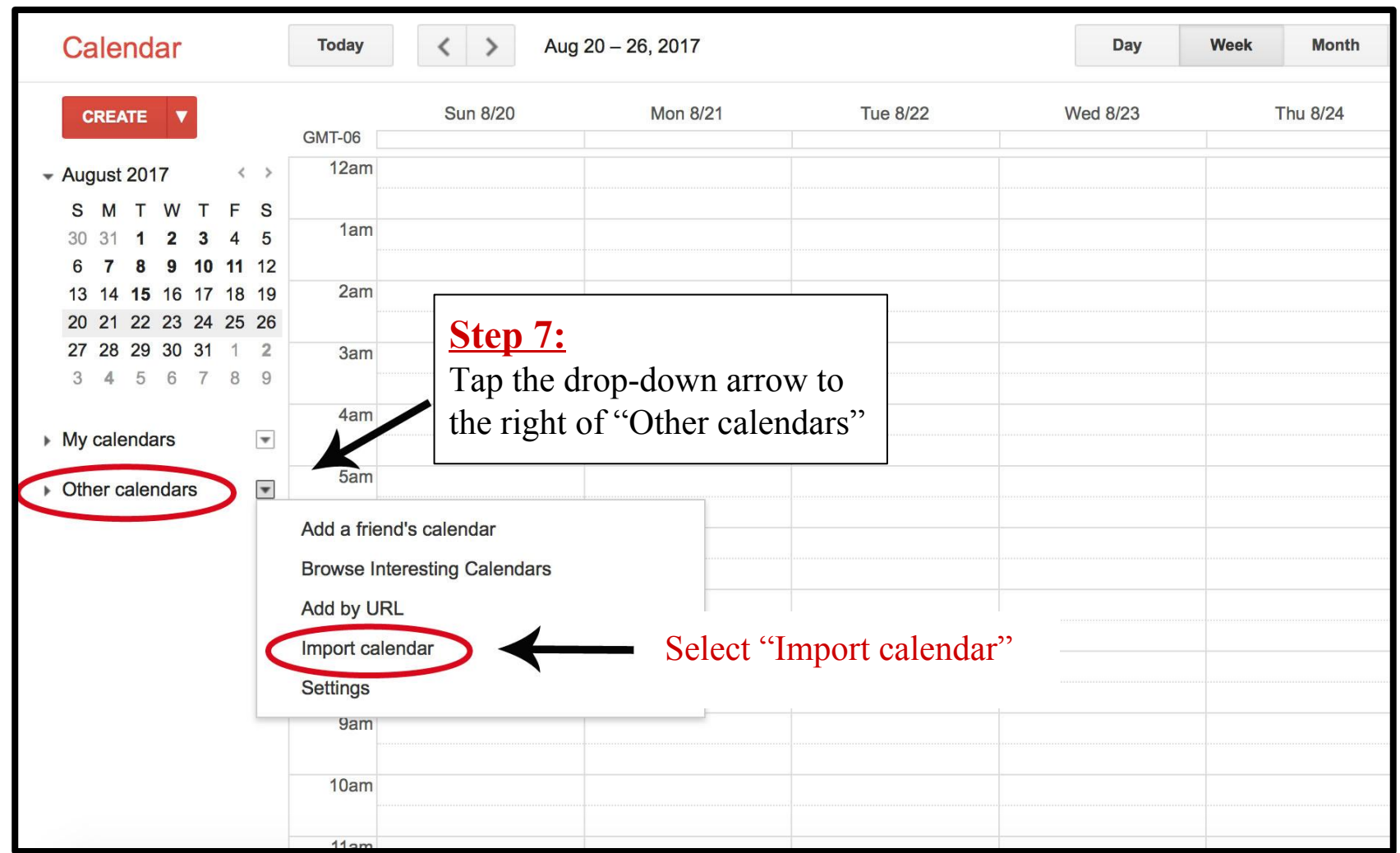

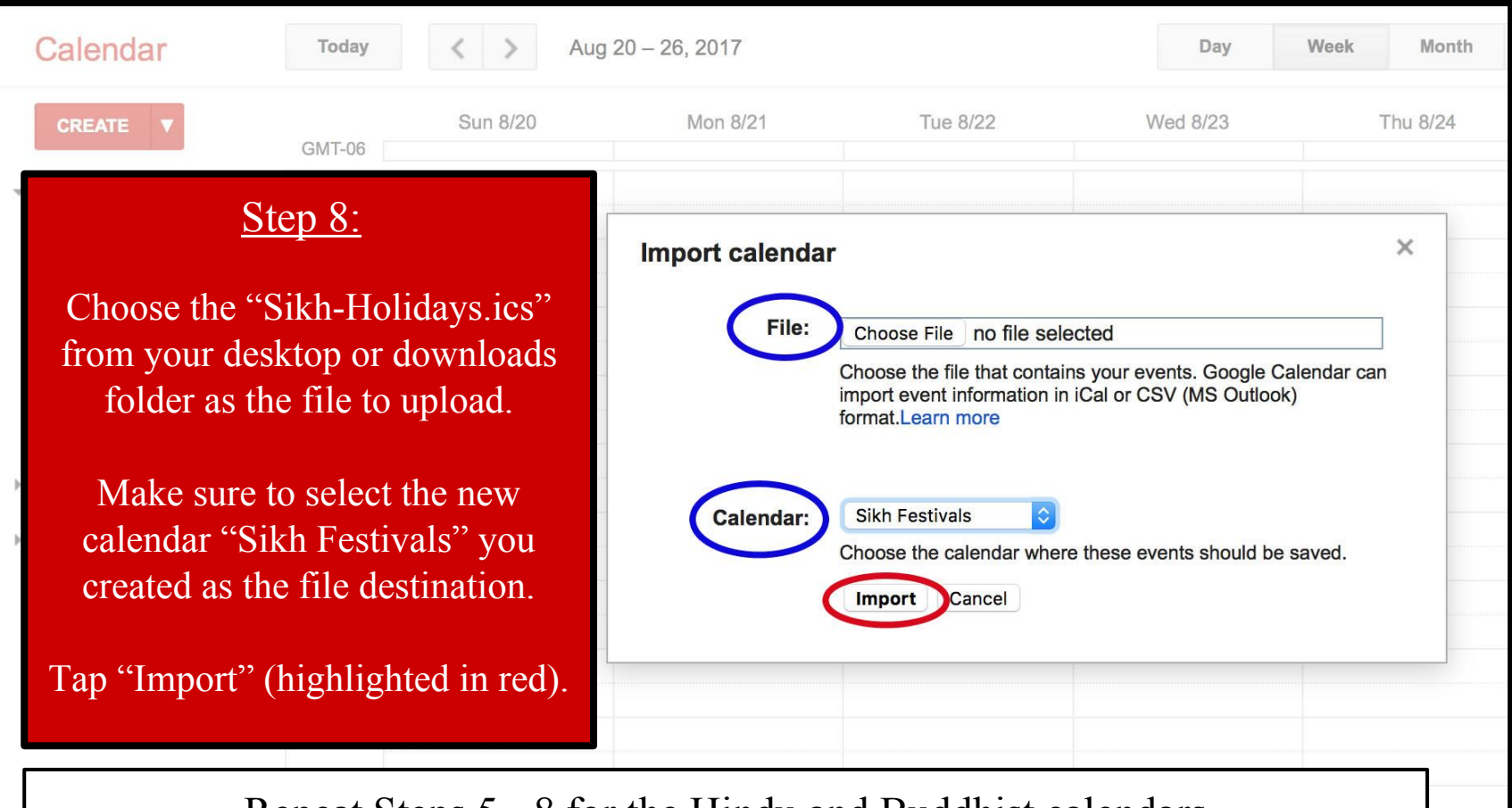

Repeat Steps 5 - 8 for the Hindu and Buddhist calendars on your desktop (or in your downloads folder).

You've completed the calendarlabs.com external calendar-upload!

## **Note: the calendarlabs calendars are for this coming year and need to be redownloaded each year.**

Email [cjs@du.edu](mailto:cjs@du.edu) to be added to the "DU Checks the Interfaith Calendar" listsery for annual reminders to update your external calendar files each January!

*Just one more page of information to go!...*

### Congratulations! Your Google Calendar has been Transformed! Just a few more key steps to SUCCESS....

- *● Your 1st next step is to incorporate your new Interfaith Calendar into your office flow and scheduling routines; [click here](https://www.du.edu/ahss/cjs/media/documents/seven_best_practices_interfaith.pdf) for 7 Best Practices to help you get started!*
- *● Your 2nd next step is to email us at [cjs@du.edu](mailto:cjs@du.edu) so we can add your name to our online list of 'DU Interfaith Calendar Checkers!'*
- *● And: For full "DU Interfaith Challenge" details (including how to participate in our fun photo challenge!) visit [www.du.edu/ahss/cjs/interfaith](http://www.du.edu/ahss/cjs/interfaith)*